## Distinct Counts Jobs & Parts

Added Distinct Job, Part, Reason Count fields to Availability/Loss Events/Parts.

They are available in the PivotGrid Field List and in the Fields of the Expression Editor.

| ag Items to the PivotGrid |                                  |           |                         |
|---------------------------|----------------------------------|-----------|-------------------------|
| Distinct Job Count        | Drag fields between areas below: |           |                         |
| Distinct Part Count       |                                  | ~         |                         |
| Distinct Reason Count     | Asset                            |           |                         |
| End Time                  | Enterprise                       | <u></u>   |                         |
| Reason Count              | Line                             |           |                         |
| Setup Count (job)         | Device                           |           |                         |
| Start Time                | Location                         |           |                         |
| State                     | Plant                            |           |                         |
|                           | Туре                             |           |                         |
| Jser No. 2                | Row Area                         |           |                         |
| Jser No. 3                | Reason                           | V         |                         |
| Jser No. 4                |                                  |           |                         |
| Jser No. 5                | Job                              | Functions | [Distinct Job Count]    |
|                           |                                  | Operators | [Distinct Part Count]   |
|                           |                                  | Fields    | [Distinct Reason Count] |

## Distinct Jobs & Parts

Several customers have asked to be able to view the average time for jobs for a specific loss event.

In this example, we see that in a one week period, across 8 production lines, we ran 50 jobs and had over 42 hours of downtime for **just** Capper/Pumps Events averaging .84 hours for each event.

| 🔄 Hide Main Menu                                                                                              |                                         | Availability Loss Ev                                                   | rent <mark>s (</mark> Par |
|----------------------------------------------------------------------------------------------------|-----------------------------------------|------------------------------------------------------------------------|---------------------------|
| Hierarchy                                                                                                    |                                         | Include                                                                |                           |
| Enterprise 🛛 🕍                                                                                                | etiiGROUP MFG                           | Run Time                                                               |                           |
| Date Range                                                                                                    | Production Filters                      | Down Time                                                              |                           |
| From 10/3/2016 🔛 7:00 AM 🤤                                                                                    |                                         | Setup Time                                                             |                           |
| To     10/7/2016     ✓     7:00 AM        Preset Dates     Prev/Next       Choose Preset     ✓     <<>>     ✓ | Device [All Devices]   Part [All Parts] | Apply / Refresh<br>Visit our <u>Pivot Grid Help Page</u> to learn more |                           |
| Tabular Analysis Grid Analysis                                                                                | Select multiple Duration                | or Reason Count values to chart information                            |                           |
| Asset Enterprise Line                                                                                         | Device Location Plant Type Part         | r Reason Count values to chart information                             |                           |
| Duration Distinct J Avg.                                                                                      | ob Drop Column Fields Here              |                                                                        |                           |
|                                                                                                    | Grand Total                             |                                                                        |                           |
| Reason û 🔍 Job                                                                                                | Duration Distinct Job Count Avg. Jo     | b Duration(hrs)                                                        |                           |
| + 1300 Capper/Pumps                                                                                           | 42h 10m 05s 50                          | 0.84                                                                   |                           |

## DistinctJobs & PartsTo do this we need to Calculate average event duration by dividing the<br/>event duration by the number of distinct jobs ran during that duration.

Create a new custom field.

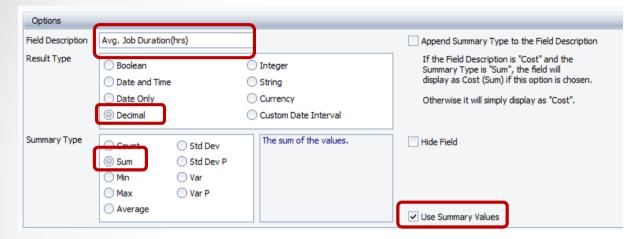

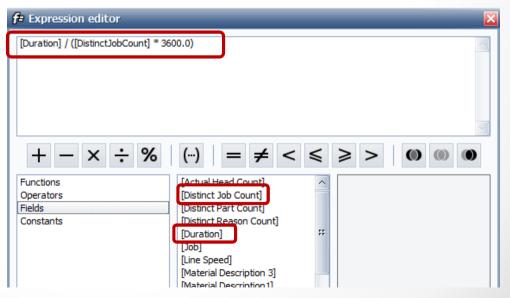